# Alliant Energy Attachment Tracking System Guide

The Attachment Tracking System is a procedure that Alliant Energy (AE) will follow to approve requests by third party entities regulated by the Federal Communications Commission (FCC) to attach wireline and associated equipment on AE poles. This process applies to:

- Cable TV (CATV)
- Competitive local exchange carriers (CLECs)
- Independent local exchange carriers (ILECs)

Following this procedure will ensure all parties meet FCC requirements for providing the appropriate notices and meeting the necessary FCC timeframes.

# Creating a user ID, password, and contact information

Use of the Attachment Tracking System will require an Attachment Tracking ID (AT ID) and password. Request your AT ID and temporary password by emailing <u>JointFacilities@alliantenergy.com</u>. You may also request set-up for multiple AT ID's for additional contacts for your company. Please provide:

- Employer name and address
- Contact name, email and phone

Please note the Attachment Tracking System is best viewed using Internet Explorer or Google Chrome.

| Log In To My Account Customer Service Save Energy & Money Safety & Reliability Community Involvement Careers Aborner - Log In To Attachment Tracking User ID AT00030 Password | ort an Outage    |
|----------------------------------------------------------------------------------------------------|------------------|
| e - Log In To Attachment Tracking                                                                                                    | ٩                |
| g In To Attachment Tracking User ID AT00030                                                                                                    | rt Alliant Energ |
| User ID AT00030                                                                                                    |                  |
|                                                                                                    |                  |
| Password •••••                                                                                                    |                  |
|                                                                                                    |                  |
|                                                                                                    |                  |
| 🛛 🛹 Log In 👒                                                                                                    |                  |

- AE will provide your AT ID and temporary password within two business days of your initial request. With the AT ID and temp password, you can log in to the Attachment Tracking System and update your password:
  - Enter AT ID
  - Enter AE-generated password
  - Click Log In
  - You will be directed to reset your password

| Reset Your Passwo               | ord                                                                                                    |  |
|---------------------------------|----------------------------------------------------------------------------------------------------|--|
| Your password is expired. Pleas | e change your password.                                                                                                    |  |
| User ID                         | AT00030                                                                                                    |  |
| Current Password                | •••••                                                                                                    |  |
| New Password                    | <ul> <li>Your password must be 6-15 characters and cannot include any spaces.</li> <li>Your password cannot be the same as your User ID.</li> <li>Your password must have at least one number and one alpha character.</li> <li>Your password must not contain characters like ! @#\$%^&amp;*().</li> <li>Use letters and numbers only</li> </ul> |  |
| Confirm New Password            | •••••                                                                                                    |  |
|                                 | Cancel Submit »                                                                                                    |  |

- Enter AE-generated password.
- Enter a new password following the guidelines.
- Click Submit button This will reset the system-generated password. Please document your AT ID and new password; this will be your access into the system for all your Pole Attachment Requests. There are two kinds of requests:
  - Primary Attaching Company Request Your company is requesting attachment to a pole.
  - Existing Attaching Company Request Other companies are requesting attachments, and your company has an active attachment on the pole.
- Once you have reset your password, you'll see this screen:

#### Forgot Your Password Confirmation

Your password has been reset. Please log in to <u>Attachment Tracking</u> using your user ID and new password.

- Click on the Attachment Tracking Link, which will take you back to the log in screen.
- Log into the Attachment Tracking System with your AT ID and your new password.
- You will need to verify your Contact Information before entering any Pole Attachment Requests.

| User ID: AT00184 | Logout          |
|------------------|-----------------|
|                  |                 |
|                  |                 |
|                  |                 |
|                  |                 |
|                  |                 |
|                  |                 |
|                  |                 |
|                  |                 |
|                  |                 |
|                  |                 |
|                  |                 |
|                  | 2               |
|                  | USETID: ATOUT84 |

• Click on the Contact Information link and edit your information. No attachment requests can be made until Contact Information is complete.

#### Company: APPLE GROVE CHEESE COMPANY

#### User ID: AT00030

| * Contact First Name: |  | * Contact Last Name: |          |
|-----------------------|--|----------------------|----------|
| * Contact Email:      |  |                      |          |
| * Contact Phone 1:    |  | * Type 1:            | select • |
| Contact Phone 2:      |  | Type 2:              | select • |
| * Address 1:          |  |                      |          |
| Address 2:            |  |                      |          |
| Address 3:            |  |                      |          |

• The Attachment Tracking System will email critical project updates and time-sensitive instructions. Please make sure the Contact Email you enter is the email address where you want to receive all your AE notifications.

For lost/forgotten AT ID and passwords or to set up multiple Attachment Tracking IDs for additional contacts at your company, email <u>JointFacilities@alliantenergy.com</u>.

# **Creating a Pole Attachment Request (PAR)**

• Click on Pole Attachment Request, located on the homepage.

#### **Attachment Tracking Home**

|                                                | User ID: AT00005 | Logout |
|------------------------------------------------|------------------|--------|
| Manage My Pole Attachment Requests             |                  |        |
| Pole Attackment Requests<br>Walkthough Results |                  |        |
|                                                |                  |        |
| Estimate and Re-estimate                       |                  |        |
| Request Re-estimate                            |                  |        |
| Make-Ready Work                                |                  |        |
| Complete Attachments                           |                  |        |
| Violations<br>Manual Communication             |                  |        |
|                                                |                  |        |
| Manage My Profile                              |                  |        |
| Contact Information                            |                  |        |
| Change Password                                |                  |        |
|                                                |                  |        |

• Click Create.

|                                                                                                    |                   |                     | Emergency? Call 1-800-ALLIANT (1-800-255-4268) |                       |         |                      |  |  |  |  |
|----------------------------------------------------------------------------------------------------|-------------------|---------------------|------------------------------------------------|-----------------------|---------|----------------------|--|--|--|--|
| i 🛃                                                                                                    | ALLIANT<br>NERGY. |                     | 😑 Log In To My Acc                             | count 🛛 🖷 Contact Us  | Search  | ٩                    |  |  |  |  |
| Manage My Account                                                                                                    | Customer Service  | Save Energy & Money | Safety & Reliability                           | Community Involvement | Careers | About Alliant Energy |  |  |  |  |
| Home » Attachment Tracking Home » Pole Attachment Requests View, Add, and Edit Pole Attachment Requests o sort by multiple columns, hold the shift key when clicking on the column header |                   |                     |                                                |                       |         |                      |  |  |  |  |
| There are no Pole Attachment Requests for the company associated to your login id.                                                                                                    |                   |                     |                                                |                       |         |                      |  |  |  |  |
|                                                                                                    |                   | 🗸 Create »          | 🖌 Сору »                                       | 🖌 Edit »              |         |                      |  |  |  |  |

• This will open the Overview Information screen, where you begin entering the Pole Request details.

| * Alliant Energy Company:              | select                                                                       |                   |
|----------------------------------------|------------------------------------------------------------------------------|-------------------|
| rinan Liorgy companyi                  |                                                                              |                   |
| * Location:                            | select                                                                       | <b>T</b>          |
| * Project Description:                 |                                                                              |                   |
| Example Format:(attaching company name | - exchange or franchise name)                                                |                   |
| Attaching Company Name:                | TAMMY-NET                                                                    |                   |
| Billing Address:                       |                                                                              |                   |
| Representative Name:                   | Eddie Lacy                                                                   |                   |
| Representative Phone:                  | (608) 206-1132                                                               |                   |
| Representative Email:                  | martinbodenstein@alliantenergy.com                                           | 1                 |
| Principal Communication Type:          | Other                                                                        |                   |
| Affiliation of Representative          |                                                                              |                   |
| If Not Attaching Company:              |                                                                              |                   |
|                                        |                                                                              |                   |
|                                        |                                                                              |                   |
|                                        | kisting attachments on AE poles covers and provide the following information |                   |
| Company Name:Select                    | •                                                                            | Person Contacted: |
| Company not<br>found on list           |                                                                              | E-mail Address:   |
|                                        |                                                                              |                   |
| Phone Number:                          |                                                                              | Date Contacted:   |
|                                        | R                                                                            | emove             |
|                                        |                                                                              |                   |
|                                        |                                                                              |                   |
|                                        | Add Additi                                                                   | ional Company     |
|                                        |                                                                              |                   |

## Pole Attachment Request - Overview Information

- Select an AE company (WPL or IPL).
- Select the Pole Attachment Request Location (Exchange).
- Enter Pole Attachment Request Description: project name and/or address of project.

- Enter Affiliation Information if you are completing this request and are not employed by the Attaching Company.
- Complete the Existing Attachments Section only if there are existing attachments on AE poles covered by this request.
  - This includes the telephone company, CATV provider, municipal or other entity that may own some of the poles or have attachments on the poles.
  - AE will send project updates to the Existing Attachment Company email contacts you provide. It is important to provide Existing Attachment Company details so that your request can move forward in a timely manner.
  - Existing Attaching Companies may bill you for their costs related to your request.
  - If you are unsure of Existing Attachment Companies, please make sure to discuss this with the AE Engineer.
- Click the Continue button to progress to the Poles Information page.

The basic navigation tools are:

- Back will return you to the previous screen.
- Continue moves you to the next step in the PAR request process.
- Save will save your current information, return you to the home screen and allow you to return to this request at a later time. The PAR has not been submitted to AE, but is saved until you complete all the steps and click Submit.

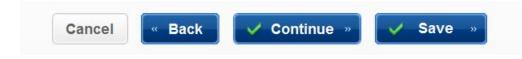

## **Pole Attachment Request - Poles Information Section:**

Information captured for the Attachment Request will vary by state.

• WPL Attachment Requests:

|           |           |              |       |                 |         | Pole ID |                    |        |                  |        | Total             |            |                     |                               |     |
|-----------|-----------|--------------|-------|-----------------|---------|---------|--------------------|--------|------------------|--------|-------------------|------------|---------------------|-------------------------------|-----|
| lef Point | No<br>Tag | Town         | Range | Range<br>Suffix | Section |         | Quarter<br>Quarter | Grid 1 | Grid 1<br>Suffix | Grid 2 | Cable<br>Diameter | lash<br>To | Proposed Attachment | Min. Wire<br>Sag<br>(inches)* | Sag |
| 1         |           |              |       | •               |         |         |                    |        | -                |        |                   |            |                     |                               |     |
| showing   | 1 to 1    | of 1 entrie: | 6     |                 |         |         |                    |        | _                |        |                   |            |                     |                               | ,   |
|           |           |              |       |                 | Cancel  | «       | Back               |        | Continue         |        | 🗸 Save            | e »        |                     |                               |     |

Pole Attachment Request - Poles Information

- Provide WPL Tag details. WPL pole numbers are stamped tags on the pole and are formatted using the Public Land Survey System of Town-Range-Section. The numbers found on tags on WPL poles show the Town-Range-Section-Quarter Section-Quarter Quarter Section and pole grid number. (Example: 6-12-23.2.1 22/40.) Alliant Energy (WPL) maps are available for a fee following receipt of an executed confidentiality agreement.
- If you cannot locate WPL Tag details, you can select No Tag to continue with the request process.

• IPL Attachment Requests:

| Pole ID       Total<br>Cable       Cable       Min. Wire       Max. Wi         Diameter       Over-<br>(Include       Iash<br>existing       To       Proposed Attachment       Sag       Sag         Ref Point       Location Description (max. 255)       Wire)       ExistinHeight (ff-in)       (inches)*       (inches)         1       Image: Comparison of the entries       Image: Comparison of the entries       Image: Comparison of the entries | Request ID: 232     | Project Description: | QA User Documenta | tion |                                           | At         | taching ( | Company | Nam  | e: TAMMY | NET |
|----------------------------------------------------------------------------------------------------|---------------------|----------------------|-------------------|------|-------------------------------------------|------------|-----------|---------|------|----------|-----|
| Showing 1 to 1 of 1 entries                                                                                                    | Ref Point Location  |                      |                   |      | Cable<br>Diameter<br>(Include<br>existing | lash<br>To |           |         | nent | Sag      | Sag |
|                                                                                                    | 1                   |                      |                   |      |                                           |            |           |         |      |          |     |
|                                                                                                    | Showing 1 to 1 of 1 | entries              |                   |      |                                           |            |           |         |      |          |     |
|                                                                                                    | •                   |                      |                   | 111  |                                           |            |           |         |      |          |     |
| Cancel « Back ✓ Continue » ✓ Save »                                                                                                    |                     |                      | Cancel            | Back |                                           | Col        | ntinue    | »       | /    | Save »   |     |

## Pole Attachment Request - Poles Information

 Most IPL poles do not have tags. Please provide tag information if available or reference location detail such as address and landmarks. You will also upload map details on the Supporting Documents section. • WPL and IPL will require the following additional information: submitting the Pole Attachment Request.

| Total<br>Cable<br>Diameter    | Over-                                  |                                       |     |                               |                | Existing<br>tachme | - | Existing Atta | chment Height |  |
|-------------------------------|----------------------------------------|---------------------------------------|-----|-------------------------------|----------------|--------------------|---|---------------|---------------|--|
| (Include<br>existing<br>wire) |                                        | Proposed Attachment<br>Height (ff-in) | Sag | Max. Wire<br>Sag<br>(inches)* | Tele-<br>phone |                    |   | Upper (ff-in) | Lower (ff-in) |  |
|                               |                                        |                                       |     |                               |                |                    |   |               |               |  |
|                               | 4 IIIIIIIIIIIIIIIIIIIIIIIIIIIIIIIIIIII |                                       |     |                               |                |                    |   |               |               |  |
|                               | Cancel Cancel Continue » Save »        |                                       |     |                               |                |                    |   |               |               |  |

- Total Cable/Fiber Diameter (including existing wire): Total diameter of the cable that will be on the pole. If the cable is being overlashed to existing cable, indicate the total diameter of the final attachment.
- Overlash: Indicate Yes or No if the cable/wire/fiber will be overlashed to existing cable/wire/fiber.
- Proposed Attachment Height: Calculate the height at which you propose the attachment be placed. AE will review the clearance calculations from the proposed attachment to AE facilities, determine the required clearance based on code requirements and standards requirements, and determine if work needs to occur on the pole. The attaching company is responsible for insuring the attachment meets applicable code ground clearances.
- Minimum and Maximum Sag Between Poles: Indicate the minimum and maximum sag between spans that will provide you with coderequired clearance from other facilities and ground clearance.
- If Existing Attachments check boxes are checked, enter Existing Attachment height information.
- Use the + button to add a new row and the button to remove a row.
- Click Continue to save your work and progress to the Supporting Documents site to upload supporting documents.

## **Pole Attachment Request - Supporting Documents**

| Request ID: 232     | Project Descr     | iption: QA User Documentation   | Attach                  | ing Company Name: TAMMY-NET | Work Request #: |
|---------------------|-------------------|---------------------------------|-------------------------|-----------------------------|-----------------|
| Document Type:      |                   | select                          | •                       |                             |                 |
| File:               |                   |                                 | Browse                  |                             |                 |
|                     |                   | Upload                          |                         |                             |                 |
| ote - Maps can be v | viewed by other o | companies and should not includ | le any proprietary info | rmation.                    |                 |
| lo supporting docun | nents uploaded.   |                                 |                         |                             |                 |
| Cancel              | « Back            | 🗸 Continue »                    | Save »                  |                             |                 |

#### Pole Attachment Request - Supporting Documents

- Select a document type from the dropdown box.
- Enter or browse for the file name and click Upload.
- Note: Wire and Equipment Specifications, Sag and Tension Charts, and Map are required for each Pole Attachment Request.
- Click the Continue button to view the Summary page.

# **Pole Attachment Request - Request Confirmation**

• Review Request Confirmation details to confirm accuracy.

#### Pole Attachment Request - Request Confirmation

| Project Overview                                           |                                    |                                   |                 |
|------------------------------------------------------------|------------------------------------|-----------------------------------|-----------------|
| Request ID: 232 Project Description                        | on: QA User Documentation          | Attaching Company Name: TAMMY-NET | Work Request #: |
| Alliant Energy Company:                                    | IPL                                |                                   |                 |
| Location:                                                  | AFTON                              |                                   |                 |
| Project Description:                                       | QA User Documentation              |                                   |                 |
| Attaching Company Name:                                    | TAMMY-NET                          |                                   |                 |
| Billing Address:                                           |                                    |                                   |                 |
| Representative Name:                                       | Eddie Lacy                         |                                   |                 |
| Representative Phone:                                      | (608) 206-1132                     |                                   |                 |
| Representative Email:                                      | martinbodenstein@alliantenergy.com |                                   |                 |
| Principal Communication Type:                              | Other                              |                                   |                 |
| Affiliation of Representative<br>If Not Attaching Company: |                                    |                                   |                 |

#### Existing Attached Companies Contact Information

No Existing Attached Companies Contact Information.

| Pole                                  | Information                        |                                                 |                          |                                       |                             |                             |           |                                    |       |           |                                          |
|---------------------------------------|------------------------------------|-------------------------------------------------|--------------------------|---------------------------------------|-----------------------------|-----------------------------|-----------|------------------------------------|-------|-----------|------------------------------------------|
| Ref<br>Point                          | Pole ID<br>Location<br>Description | Total Cable Diameter (include<br>existing wire) | Over-lash To<br>Existing | Proposed Attachment<br>Height (ff-in) | Min. VVire Sag<br>(Inches)* | Max. VVire Sag<br>(inches)* |           | Existing<br>achment<br>Cable<br>TV | Other | н         | Attachment<br>eight<br>Lower (ff-<br>in) |
| 001.0                                 | Pole 1                             | 1"                                              | N                        | 21' - 00"                             | 02"                         | 03"                         | Ν         | N                                  | N     |           |                                          |
| Showin                                | Showing 1 to 1 of 1 entries        |                                                 |                          |                                       |                             |                             |           |                                    |       |           |                                          |
| Support Documents                     |                                    |                                                 |                          |                                       |                             |                             |           |                                    |       |           |                                          |
| File Nar                              | ne                                 | File Туре                                       |                          |                                       | Do                          | cument Type                 |           |                                    | Uploa | d Date    |                                          |
| ATS W                                 | ire and EQ.xls                     | application/vnd.openxml1                        | ormats-office            | document.spreadsheetr                 | ml.she W                    | /ire and Equipme            | nt Specif | ficaton                            | 07    | //29/2014 | 16:00:33                                 |
| ATS Sa                                | ag and Ten.xlsx                    | application/vnd.openxml                         | ormats-office            | document.spreadsheetr                 | ml.she S                    | ag and Tension (            | Charts    |                                    | 07    | //29/2014 | 16:00:33                                 |
| ATS M                                 | ap.xlsx                            | application/vnd.openxml1                        | ormats-office            | document.spreadsheetr                 | ml.she M                    | ар                          |           |                                    | 07    | //29/2014 | 16:00:33                                 |
| Showin                                | ig 1 to 3 of 3 en                  | tries                                           |                          |                                       |                             |                             |           |                                    |       |           |                                          |
| Pole Attachment Request Manual Emails |                                    |                                                 |                          |                                       |                             |                             |           |                                    |       |           |                                          |
| No Co                                 | mmunication E                      | mails Exists.                                   |                          |                                       |                             |                             |           |                                    |       |           |                                          |
|                                       |                                    | Ca                                              | ncel                     | Print »                               | Back                        | / Submit                    | »         |                                    |       |           |                                          |

- Clicking Submit will lock down the request so it can't be edited and will send the request to AE for review. The PAR will be in Submitted status.
- Once the PAR is at the Submitted status, AE will have 10 calendar days to assign an engineer, who will review the request to accept or reject the PAR.

Once you have started a Pole Request, the Pole Request page will display the following:

- Request ID Each PAR request will be assigned a unique request ID.
- Project Description Details you provided with the PAR request.
- AE Company Iowa Power and Light Company (IPL) or Wisconsin Power and Light Company (WPL)
- Location
- Number of poles
- Status: Current status of the project. This will change as the PAR request moves from Status Pending to Complete. Note: For a list of all status options, please see <u>Status Details</u> at the end of this document.

# **Pole Attachment Request Rejection:**

- The AE Engineer will review the PAR. Should the PAR be deemed incomplete or inaccurate, the Field Engineer will reject it. This will:
  - Change the status to FE Rejected and close the 10-day window to respond to the PAR.
  - An email will be sent to Primary Attaching Company contact with details of the rejection.
  - The Primary Attaching Company will need to log on to the Attachment Tracking System and fix the PAR.
    - o Select Pole Attachment Request
    - The PAR is now in the FE Rejected status and is available to be edited so that you can make any changes needed to rectify the issues found by the engineer.
    - Highlight the PAR that is in the FE Rejected status and click on Edit.
    - After the changes are complete, click Submit from the Confirmation Screen.
    - Resubmitting the PAR will place the PAR back into FE Assigned status, lock the content against editing, and open the 10 day window for the Field Engineer to respond to the PAR.

## **Pole Attachment Request Acceptance:**

Once the Field Engineer reviews and accepts the PAR, you will receive an email notification that the PAR is now FE Accepted. This will:

- Close the 10-day window for the Field Engineer to respond to the PAR.
- Open the 45-day window to complete the Pre-Construction Walkthrough.
- Field Engineering charges will be billed regardless of the need for makeready or attachment approval.

# **Pre-Construction Walkthrough:**

Once the PAR is at the FE Accepted status, the Field Engineer will schedule a walkthrough to visually review pole(s) impacted by the PAR.

- All parties attached to the pole will receive notification of the walkthrough date/time (Primary Attaching Company and Existing Attached Companies).
- Walkthrough will be completed by AE and is not dependent on any other attendees.

# Walkthrough Results:

Once the Pre-Construction Walkthrough is complete, the Field Engineer will update findings in the PAR and the Primary Attaching Company contact will receive an email of the results.

- The status of the PAR is now at the Walkthrough Completed stage. Results are located under the PAR Attachment homepage: Walkthrough Results. The Field Engineer will document the results of the walkthrough.
- This will close the 45-day window to complete the walkthrough.
- This will also open the 14-day window for AE to provide a make-ready estimate if there are AE costs associated with the PAR.
- Existing Attached Companies may have additional make-ready costs associated with this request; it is the Primary Attaching Company's responsibility to manage the Existing Attached Companies' fees.

• Attaching Company must indicate intention to attach to pole(s). From the Attachment Tracking homepage, select Walkthrough Results.

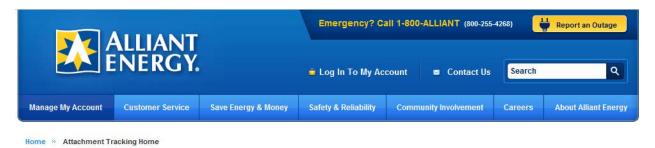

#### **Attachment Tracking Home**

| 00007 | Logour |
|-------|--------|
|       |        |
|       |        |
|       |        |
|       |        |
|       |        |
|       |        |
|       |        |
|       |        |
|       |        |
|       |        |
|       |        |
|       |        |
|       |        |

| Request 🔺<br>ID | Project Description           | AE<br>Company | Location          | Number of Poles | ≜ Status                 | ♦ Work Request<br>Number | Submit Date            |
|-----------------|-------------------------------|---------------|-------------------|-----------------|--------------------------|--------------------------|------------------------|
| 518             | Beloit construction<br>Site I | WPL           | 003 - BELOIT      | 4               | Contract Pending         | 3895455                  | 01/07/2014 03:23<br>PM |
| 530             | Clinton office Park           | IPL           | 2074 -<br>CLINTON | 4               | Walkthrough<br>Completed | 3895459                  | 01/08/2014 08:15<br>AM |
| 553             | Beloit construction<br>Site I | WPL           | 003 - BELOIT      | 5               | Estimate Submitted       | 3895472                  | 01/09/2014 04:33<br>PM |
| 570             | Beloit construction<br>Site I | WPL           | 003 - BELOIT      | 5               | Walkthrough<br>Completed | 3895479                  | 01/10/2014 08:43<br>AM |
| 571             | Clinton office Park           | IPL           | 2074 -<br>CLINTON | 6               | Estimate Submitted       | 3895480                  | 01/10/2014 08:54<br>AM |
|                 |                               |               |                   |                 |                          |                          |                        |
|                 |                               |               |                   |                 |                          |                          |                        |
| Showing 1 to 5  | of 5 entries                  |               |                   |                 |                          |                          |                        |
|                 |                               |               |                   | Canc            | el 🗸 Edit                | »                        |                        |

• Highlight the PAR and click the Edit button or double click on the PAR.

• Enter Attach to Pole Yes or No, and Replace Pole if required. To view pole denial reasons, click the View button.

|         | -                      |   |                              |                | Walkthrough         |                   |                            |                    |                                    |                  |      |   |
|---------|------------------------|---|------------------------------|----------------|---------------------|-------------------|----------------------------|--------------------|------------------------------------|------------------|------|---|
| Compan  | ıy                     |   | Attendee Name                |                |                     | Company           |                            | A                  | ttendee Name                       |                  |      |   |
| Cross P | lains                  |   | Tom                          |                |                     | Clinton           |                            | Eas                | twood                              |                  |      |   |
| AE      |                        |   | Kay Derrr                    |                |                     |                   |                            |                    |                                    |                  |      |   |
|         |                        |   |                              |                |                     |                   |                            |                    |                                    |                  |      |   |
| Ref Pt. | Location Description   |   | Height To Attach.<br>(ff-in) | Pole Owner     | Attach.<br>Approved | Reserved<br>Space | Planned<br>Rebuild<br>Year | Attach<br>to Pole? | Pole<br>Replacement<br>Eligibility | Replace<br>Pole? |      |   |
| 001.0   | Next to the street 1   | N | 01' 00"                      | Alliant Energy | Y                   | N                 | [                          | •                  |                                    |                  |      |   |
| 002.0   | Next to the street 2   | Ν | 02' 00"                      | Alliant Energy | Y                   | Ν                 | [                          | •                  |                                    |                  |      | Е |
| 002.1 1 | next to the street 2.1 | N | 02' 01"                      | Alliant Energy | Y                   | Ν                 | [                          | •                  |                                    |                  |      |   |
| 002.2   | Nessle 2.2             | Ν |                              |                | Ν                   |                   |                            | Y                  |                                    | •                | View |   |
| 1020 I  | Novt to the street 2   | м | <u>00' 00"</u>               | Othor          | ×                   | м                 | [                          | -                  |                                    |                  |      | - |
| Showing | 1 to 6 of 6 entries    |   |                              |                |                     |                   |                            |                    |                                    |                  |      |   |

- Once all information has been entered, click the Save button.
- This will change the status to Pre-Construction Walkthrough Completed.
- If AE make-ready work is required, estimated charges will be communicated to you in the next step of the project: Make-Ready Estimates.

Note: There must be a pole attachment or wireline contract on file before AE will commence the Make-Ready work. If a contract is not in place, the system will place the pole attachment request in Contract Pending status until a contract is signed and uploaded into the system.

# Make-Ready Estimate:

- AE has 14 calendar days to provide costs estimates for AE work necessary to complete the PAR.
- An email will be sent with the estimated costs; this will move the status to Estimate Submitted. The Attaching Company will have 14 calendar days to Accept/Reject the make-ready estimate.
- If a response is not received within 14 days, Alliant Energy will cancel the estimate for this Pole Attachment Request. If you wish to continue with this Pole Attachment you may request Re-Estimate.
- If Alliant Energy has not received a Re-Estimate request within 30 days after the estimate was cancelled, this Pole Attachment Request project will be cancelled.

# Accept or Reject Estimate

Once the Pre-Construction Walkthrough is complete, the Request moves to Pre-Construction Walkthrough Completed status, and the AE Engineer will have 14 calendar days to submit a cost estimate for any AE make-ready work associated with this project.

- You will receive an email notification once the estimate has been completed and is ready for your approval or rejection.
- Log in to the Attachment Tracking System and select Estimate and Re-Estimate from the Attachment Track homepage

|                     |                  |                     | Emergency? Call 1-800-ALLIANT (800-255-4268) |                       |         |                      |  |  |  |
|---------------------|------------------|---------------------|----------------------------------------------|-----------------------|---------|----------------------|--|--|--|
|                     |                  |                     | 🖷 Log In To My Ac                            | count 🛛 🗖 Contact Us  | Search  | ٩                    |  |  |  |
| Manage My Account   | Customer Service | Save Energy & Money | Safety & Reliability                         | Community Involvement | Careers | About Alliant Energy |  |  |  |
| Home » Attachment T | racking Home     |                     |                                              |                       |         |                      |  |  |  |

Attachment Tracking Home

|                                    | User ID: AT00007 | Logout  |
|------------------------------------|------------------|---------|
| Manage My Pole Attachment Requests |                  |         |
| Pole Attachment Requests           |                  | <u></u> |
| Walkthrough Results                |                  |         |
| Estimate and Re-estimate           |                  |         |
| Reques Reques                      |                  |         |
| Make-Ready Work                    |                  |         |
| Complete Attachments               |                  |         |
| Violations                         |                  |         |
| Manual Communication               |                  |         |
| Manage My Profile                  |                  |         |
| Contact Information                |                  |         |
| Change Password                    |                  |         |
|                                    |                  |         |

| Request 🔺<br>ID | Project Description           | \$<br>AE<br>Company | Location          | Number<br>of<br>Poles | Status                | \$ | Estimate 🔶   | Work<br>Request<br>Number | \$<br>Submit Date 🖕    |
|-----------------|-------------------------------|---------------------|-------------------|-----------------------|-----------------------|----|--------------|---------------------------|------------------------|
| 553             | Beloit construction<br>Site I | WPL                 | 003 - BELOIT      | 5                     | Estimate<br>Submitted |    | \$2,100.10   | 3895472                   | 01/09/2014 04:33<br>PM |
| 571             | Clinton office Park           | IPL                 | 2074 -<br>CLINTON | 6                     | Estimate<br>Submitted |    | \$1,000.00   | 3895480                   | 01/10/2014 08:54<br>AM |
|                 |                               |                     |                   |                       |                       |    |              |                           |                        |
|                 |                               |                     |                   |                       |                       |    |              |                           |                        |
|                 |                               |                     |                   |                       |                       |    |              |                           |                        |
|                 |                               |                     |                   |                       |                       |    |              |                           |                        |
| Showing 1 to    | 2 of 2 entries                |                     |                   |                       |                       |    |              |                           |                        |
|                 |                               | Cancel              | 🗸 Accept          | »                     | Reject »              | ~  | Request Re-E | stimate                   |                        |

• Highlight the PAR for which you are going to accept/reject the estimate.

- Click the Accept button to accept the estimate. Accepting will:
  - Close the 14-day window to respond to the make-ready estimate.
  - Open the 60-day window to complete make-ready construction.
  - Notify the Field Engineer the estimate has been accepted.
  - Notify the Field Engineer of any pole replacements.
  - Notify the Existing Attached Companies of any make-ready work.
  - Change the status to Estimate Accepted.
- Click the Reject button to reject the estimate. Rejecting will:
  - Close the 14-day window to respond to the make-ready estimate.
  - Notify AE the PAR has been cancelled.
  - Change the status of the PAR to PAR Cancelled.

## **Request Re-Estimate**

If you do not respond to the original Estimate within the 14-day window:

- The Attachment Tracking System will close the 14-day window.
- It will then open a 30-day window where the Primary Requesting Company can request a Re-Estimate.
- Email notification will be sent about the closure of the 14-day window and required response within 30 days.
- If no Re-Estimate is requested, the request will be cancelled upon the closing of the 30-day window.

To request a re-estimate, click on Request Re-Estimate link.

|                   |                   |                     | Emergency? Call 1-800-ALLIANT (800-255-4268) |                       |         |                      |  |  |  |  |
|-------------------|-------------------|---------------------|----------------------------------------------|-----------------------|---------|----------------------|--|--|--|--|
| É É               | ALLIANT<br>NERGY. |                     | 🚊 Log In To My Ac                            | count 🛛 🗖 Contact Us  | Search  | ٩                    |  |  |  |  |
| Manage My Account | Customer Service  | Save Energy & Money | Safety & Reliability                         | Community Involvement | Careers | About Alliant Energy |  |  |  |  |

## Attachment Tracking Home

|                                                                    | User ID: AT00007 | Logou |
|--------------------------------------------------------------------|------------------|-------|
| Manage My Pole Attachment Requests                                 |                  |       |
| Pole Attachment Requests                                           |                  |       |
| Walkthrough Results                                                |                  |       |
| <u>Estimate and Re-estimate</u><br>Reques <sup>t</sup> De-estimate |                  |       |
| Make-Ready Work                                                    |                  |       |
| Complete Attachments                                               |                  |       |
| Violations                                                         |                  |       |
| Manual Communication                                               |                  |       |
| Manage My Profile                                                  |                  |       |
| Contact Information                                                |                  |       |
| Change Password                                                    |                  |       |
|                                                                    |                  |       |

Home » Attachment Tracking Home

• Highlight the PAR and click the Request Re-Estimate button to request a reestimate.

| Request 📥<br>ID | Project Description 🛛 🍦       | AE<br>Company | Location          | Number 🔶<br>of<br>Poles | Status 🔶              | Estimate     | Work<br>Request<br>Number | Submit Date 🔶          |
|-----------------|-------------------------------|---------------|-------------------|-------------------------|-----------------------|--------------|---------------------------|------------------------|
| 553             | Beloit construction<br>Site I | WPL           | 003 - BELOIT      | 5                       | Estimate<br>Submitted | \$2,100.10   | 3895472                   | 01/09/2014 04:33<br>PM |
| 571             | Clinton office Park           | IPL           | 2074 -<br>CLINTON | 6                       | Estimate<br>Submitted | \$1,000.00   | 3895480                   | 01/10/2014 08:54<br>AM |
|                 |                               |               |                   |                         |                       |              |                           |                        |
|                 |                               |               |                   |                         |                       |              |                           |                        |
|                 |                               |               |                   |                         |                       |              |                           |                        |
| Showing 1 to    | 2 of 2 entries                |               |                   |                         |                       |              |                           |                        |
| Showing 1 to    | 2 01 2 610165                 | Cancel        | 🗸 Accept          | » 🗸                     | Reject »              | Request Re-E | stimate _»                |                        |

- Requesting a re-estimate will close the 30-day window to request a reestimate and open the 14-day window to submit a re-estimate.
- The Field Engineer will be notified to re-submit an estimate.
- The Primary Requesting Company contact will be notified of the new reestimate make ready work, and will follow the Accept or Reject Estimate process found on page 20.

## **Pole Replacement Work Request**

When the pole attachment request has denied because it would require poles to be replaced, you have the option to replace the poles. If you elect to replace a pole so that you can attach service to it, the work to replace the poles will be completed under a separate work request.

# View Existing Attaching and Primary Attaching Company Make-Ready Work

After the Estimate or Re-Estimate is accepted, the Existing Attaching Companies are notified of any make-ready work for the pole attachment request. The Existing Attaching Companies with make-ready work pending or completed can access the Make-Ready Work screen. In addition, the Primary Attaching Company can access the Make-Ready Work screen.

To view or complete the Make-Ready Work, click the Make-Ready Work link.

|                   |                   |                     | Emergency? Call 1-800-ALLIANT (800-255-4268) |                     |             |                      |  |  |  |
|-------------------|-------------------|---------------------|----------------------------------------------|---------------------|-------------|----------------------|--|--|--|
| É                 | ALLIANT<br>NERGY. |                     | 🛢 Log In To My Ac                            | count 🛛 🖬 Contac    | t Us Search | ٩                    |  |  |  |
| Manage My Account | Customer Service  | Save Energy & Money | Safety & Reliability                         | Community Involveme | nt Careers  | About Alliant Energy |  |  |  |

Attachment Tracking Home

|                                    | User ID: A100007 | Logout |
|------------------------------------|------------------|--------|
| Manage My Pole Attachment Requests |                  |        |
| Pole Attachment Requests           |                  |        |
| Walkthrough Results                |                  |        |
| Estimate and Re-estimate           |                  |        |
| Request Re-estimate                |                  |        |
| Make-Ready Work                    |                  |        |
| Complete                           |                  |        |
| Violations                         |                  |        |
| Manual Communication               |                  |        |
|                                    |                  |        |
| Manage My Profile                  |                  |        |
| Contact Information                |                  |        |
| Change Password                    |                  |        |
|                                    |                  |        |

• Select the Pole Attachment Request with the make-ready work update. Make-Ready work will be available to you if you are the Primary Attaching Company or an Existing Attaching Company that has Make-Ready Work. • Existing Attached Company should complete make-ready work and update the Attachment Tracking System within 60 days of notification.

Home » Attachment Tracking Home » Make-Ready Work

#### View Make-Ready Work

To sort by multiple columns, hold the shift key when clicking on the column header

| D<br>30 F |              | AT32 test                        | Company |                       | Poles |                      | Number  | Date       |                        |      |
|-----------|--------------|----------------------------------|---------|-----------------------|-------|----------------------|---------|------------|------------------------|------|
|           | HARRY STANKE | reject to<br>storms              | WPL     | 363 -<br>ARENA        | 2     | Estimate<br>Accepted | 3932759 | 05/05/2014 | 03/06/2014<br>08:54 AM | * II |
| 31 F      | HARRY STANKE | AT32 Reject<br>and Accept<br>PAR | IPL     | 2545 -<br>ALDEN IA    | 3     | Estimate<br>Accepted | 3932760 | 05/09/2014 | 03/06/2014<br>09:49 AM |      |
| 32 F      | HARRY STANKE | AT32 test<br>reject to<br>storms | WPL     | 363 -<br>ARENA        | 2     | Estimate<br>Accepted | 3932761 | 05/09/2014 | 03/06/2014<br>09:57 AM |      |
| 275       | HARRY STANKE | AT72 Testing<br>AE \$0 Est.      | WPL     | 363 -<br>ARENA<br>''' | 2     | Estimate<br>Accepted | 3932940 | 05/18/2014 | 03/19/2014<br>02:11 PM | •    |

• Highlight a pole attachment request and click the Make-Ready Work button or double click the pole attachment request to view or complete the make-ready work.

|                   |                   |                     | Emergency? Call 1-800-ALLIANT (800-255-4268) |                       |         |                      |  |  |
|-------------------|-------------------|---------------------|----------------------------------------------|-----------------------|---------|----------------------|--|--|
| É                 | ALLIANT<br>NERGY. |                     | 🚊 Log In To My Ac                            | Search                | ٩       |                      |  |  |
| Manage My Account | Customer Service  | Save Energy & Money | Safety & Reliability                         | Community Involvement | Careers | About Alliant Energy |  |  |

## Attachment Tracking Home

|                                    | User ID: AT00007 | Logour |
|------------------------------------|------------------|--------|
| Manage My Pole Attachment Requests |                  |        |
| Pole Attachment Requests           |                  |        |
| Walkthrough Results                |                  |        |
| Estimate and Re-estimate           |                  |        |
| Request Re-estimate                |                  |        |
| Make-Ready Work                    |                  |        |
| Complete                           |                  |        |
| Violations                         |                  |        |
| Manual Communication               |                  |        |
| Manage My Profile                  |                  |        |
| Contact Information                |                  |        |
| Change Password                    |                  |        |
|                                    |                  |        |

## • Click Make-Ready Work.

Home » Attachment Tracking Home » Make-Ready Work

## View Make-Ready Work

To sort by multiple columns, hold the shift key when clicking on the column header

|               |                   |                                  |               |                    |                    | Search:              |                        |                        |                        |
|---------------|-------------------|----------------------------------|---------------|--------------------|--------------------|----------------------|------------------------|------------------------|------------------------|
| Request<br>ID | Attaching Company | Project Description              | AE<br>Company | Location           | Number of<br>Poles | Status               | Work Request<br>Number | Make Ready Due<br>Date | Submit Date            |
| 30            | HARRY STANKE      | AT32 test<br>reject to<br>storms | WPL           | 363 -<br>ARENA     | 2                  | Estimate<br>Accepted | 3932759                | 05/05/2014             | 03/06/2014<br>08:54 AM |
| 31            | HARRY STANKE      | AT32 Reject<br>and Accept<br>PAR | IPL           | 2545 -<br>ALDEN IA | 3                  | Estimate<br>Accepted | 3932760                | 05/09/2014             | 03/06/2014<br>09:49 AM |
| 32            | HARRY STANKE      | AT32 test<br>reject to<br>storms | WPL           | 363 -<br>ARENA     | 2                  | Estimate<br>Accepted | 3932761                | 05/09/2014             | 03/06/2014<br>09:57 AM |

Home » Attachment Tracking Home » Make-Ready Work

#### Pole Attachment Request Make Ready Work

|                    | PAR Request<br>Work Reques<br>FE Assigned: |                                    | , Martin       |                | ) Company:<br>escription:           | SLEEPY EYE TEI<br>Sprint 25 Demo<br>001 - BARABOO | PAR                 | Submit Date:<br>Modify Date:<br>ompany:     | 04/29/2014 01:49 PM<br>04/30/2014 10:56 AM<br>WPL |   |
|--------------------|--------------------------------------------|------------------------------------|----------------|----------------|-------------------------------------|---------------------------------------------------|---------------------|---------------------------------------------|---------------------------------------------------|---|
|                    |                                            |                                    |                | Make-Re        | eady constru                        | ction needs to be comp                            | leted by 05/02/2014 |                                             |                                                   |   |
|                    |                                            |                                    | View           | Complete       |                                     |                                                   | Attac               | hing Company In                             | formation:                                        | * |
|                    | Company Nam                                | ne                                 | Make-<br>Ready | Make-<br>Ready | Completed                           | Completed<br>Date                                 | Company Name:       | SLEEPY EYE T                                | ELECOM                                            |   |
|                    |                                            | S & ELECTRIC COMP                  |                |                |                                     |                                                   | Company Address:    | 121 SECOND A<br>PO BOX 306<br>SLEEPY EYE, M | WE, NW - TRENCH BILLS                             | = |
|                    | ROSENDALE-<br>DISTRICT                     | -BRANDON SCHOOL                    | . 🗸            |                |                                     |                                                   | Contact Name:       | Todd Johnston                               |                                                   |   |
|                    |                                            |                                    |                |                |                                     |                                                   | Contact Phone:      | (608) 458-3241                              |                                                   |   |
|                    |                                            |                                    |                |                |                                     |                                                   | Contact Email:      | to ddiabaataa @                             | alliantenergy.com                                 |   |
|                    |                                            |                                    |                |                |                                     |                                                   | Contact Enfail.     | todajonnston@                               |                                                   | _ |
| ef                 | Pole ID                                    | Company Name                       |                |                | Make Read<br>request                | y work to be complete                             |                     | todujonnstong                               |                                                   |   |
| t.                 | Pole ID<br>02-02E-02.2.2 02/01             |                                    | DON SCHO       | DOL DISTRIC    | request                             |                                                   |                     |                                             |                                                   | - |
| t.<br>01.0         |                                            | ROSENDALE-BRAN                     |                |                | request                             |                                                   |                     |                                             |                                                   | • |
| )1.0<br>)2.0       | 02-02E-02.2.2 02/01                        | ROSENDALE-BRAN<br>MADISON GAS & EL | ECTRIC CO      | OMPANY         | request<br>T I have wor<br>MG&E has | k to do<br>work to do                             |                     |                                             |                                                   | • |
| )1.0<br>)2.0       | 02-02E-02.2.2 02/01<br>02-02E-02.2.2 02/02 | ROSENDALE-BRAN<br>MADISON GAS & EL | ECTRIC CO      | OMPANY         | request<br>T I have wor<br>MG&E has | k to do<br>work to do                             |                     |                                             |                                                   |   |
| )1.0<br>)2.0       | 02-02E-02.2.2 02/01<br>02-02E-02.2.2 02/02 | ROSENDALE-BRAN<br>MADISON GAS & EL | ECTRIC CO      | OMPANY         | request<br>T I have wor<br>MG&E has | k to do<br>work to do                             |                     |                                             |                                                   |   |
| t.<br>01.0<br>02.0 | 02-02E-02.2.2 02/01<br>02-02E-02.2.2 02/02 | ROSENDALE-BRAN<br>MADISON GAS & EL | ECTRIC CO      | OMPANY         | request<br>T I have wor<br>MG&E has | k to do<br>work to do                             |                     |                                             |                                                   |   |
| t.<br>01.0<br>02.0 | 02-02E-02.2.2 02/01<br>02-02E-02.2.2 02/02 | ROSENDALE-BRAN<br>MADISON GAS & EL | ECTRIC CO      | OMPANY         | request<br>T I have wor<br>MG&E has | k to do<br>work to do                             |                     |                                             |                                                   |   |

• Selecting Complete Make-Ready will mark this complete and send updates to the AE Field Engineer and other companies with make-ready work.

## **Primary Attaching Company Completes Attachments**

Primary Attaching Company must indicate attachment work has been completed once all make-ready work is complete.

• Click on Complete Attachments link to complete attachments.

|                     |                  |                     |                      |       | Emergency? Call 1-800-ALLIANT (800-255-4268) |         |                      |  |  |  |
|---------------------|------------------|---------------------|----------------------|-------|----------------------------------------------|---------|----------------------|--|--|--|
|                     | NERGY.           |                     | 🖷 Log In To My Ac    | count | 🛛 Contact Us                                 | Search  | ٩                    |  |  |  |
| Manage My Account   | Customer Service | Save Energy & Money | Safety & Reliability | Commu | inity Involvement                            | Careers | About Alliant Energy |  |  |  |
| Home » Attachment T | acking Home      |                     |                      |       |                                              |         |                      |  |  |  |

#### Attachment Tracking Home

|                                                | User ID: AT00007 | Logout |
|------------------------------------------------|------------------|--------|
| Manage My Pole Attachment Requests             |                  |        |
| Pole Attachment Requests                       |                  |        |
| Walkthrough Results                            |                  |        |
| Estimate and Re-estimate                       |                  |        |
| Request Re-estimate                            |                  |        |
| Make-Ready Work                                |                  |        |
| Complete Attachments<br>Vion <sup>by</sup> ons |                  |        |
| Manual Communication                           |                  |        |
| Manage My Profile                              |                  |        |
| Contact Information                            |                  |        |
| Change Password                                |                  |        |
|                                                |                  |        |

• Highlight a PAR and click the Complete button or double click on the PAR to complete attachment work.

#### **Complete Attachment**

To sort by multiple columns, hold the shift key when clicking on the column header

| Request   | D Project Description | AE Company | Location               | Number of Poles | s Status                    | Work Request Number | Submit Date            |
|-----------|-----------------------|------------|------------------------|-----------------|-----------------------------|---------------------|------------------------|
| 174       | Sprint 24<br>Demo     | WPL        | 001 - BARABOO          | 5               | All Make-Ready<br>Completed | 2022210             | 04/14/2014 02:00<br>PM |
| 175       | Sprint 24<br>Demo     | IPL        | 2056 - CEDAR<br>RAPIDS | 5               | All Make-Ready<br>Completed | 3933319             | 04/14/2014 02:04<br>PM |
| 177       | Sprint 24<br>Demo     | IPL        | 2056 - CEDAR<br>RAPIDS | 5               | All Make-Ready<br>Completed | 3933321             | 04/14/2014 02:10<br>PM |
| 178       | Sprint 27<br>Demo     | WPL        | 001 - BARABOO          | 5               | All Make-Ready<br>Completed | 3933322             | 04/14/2014 02:13<br>PM |
|           |                       |            |                        |                 |                             |                     |                        |
|           |                       |            |                        |                 |                             |                     |                        |
|           |                       |            |                        |                 |                             |                     |                        |
| owing 1 t | o 4 of 4 entries      |            |                        |                 |                             |                     |                        |

Clicking the Complete button will:

- Change PAR status to AC Attachment Completed.
- Notify AE attachments are complete.
- AE will schedule a Post-Walkthrough to verify attachments are in compliance.

## Post-Construction Walkthrough Update

Once the primary attaching company has indicated they have completed attaching to the poles, the Field Engineer will complete a Post-Construction Walkthrough to verify all updates on the pole meet Alliant Energy codes.

The Post-Construction Walkthrough will result in either confirmed make-ready and that attachments are all installed to code or will provide details on violations of work.

Post-Construction Walkthrough results with no violations will:

- Change the status of the pole attachment request to Post-Construction W/T Complete
- Send email notification to Alliant Energy and all attaching companies that the Post-Construction Walkthrough is complete.
- This will close the attachment project and move it to billing.

Attachments with violations will need to fix the violations and then update the Attachment Tracking System (see next section).

## **Attaching Companies Complete Violations**

After the Field Engineer enters the Post-Construction Walkthrough results, the attaching companies with violations can view and resolve violations via the Attachment Tracking System.

|                    |                  |                     | Emergency? C                             | all 1-800-ALLIANT (800-255- | 4268)    | Report an Outage     |  |
|--------------------|------------------|---------------------|------------------------------------------|-----------------------------|----------|----------------------|--|
| i 🔬                | ENERGY.          |                     | 💼 Log In To My Ac                        | count 🛛 🕿 Contact Us        | Search Q |                      |  |
| Manage My Account  | Customer Service | Save Energy & Money | Safety & Reliability                     | Community Involvement       | Careers  | About Alliant Energy |  |
| ome » Attachment T | racking Home     |                     |                                          |                             |          |                      |  |
| Attachment         | Tracking Ho      | me                  |                                          |                             |          |                      |  |
|                    |                  |                     |                                          |                             | User II  | D: AT00007 Logou     |  |
|                    |                  | Manage My F         | Pole Attachment R                        | equests                     |          |                      |  |
| ·                  |                  |                     | ttachment Requests                       | 5                           |          |                      |  |
|                    |                  |                     | Ikthrough Results<br>ate and Re-estimate |                             |          |                      |  |
|                    |                  |                     | quest Re-estimate                        |                             |          |                      |  |
|                    |                  | M                   | ake-Ready Work                           |                             |          |                      |  |
|                    |                  | Com                 | plete Attachments                        |                             |          |                      |  |
|                    |                  | Man                 | Violations<br>ual Colomunication         |                             |          |                      |  |
|                    |                  | Ма                  | nage My Profile                          |                             |          |                      |  |
| 3                  |                  |                     |                                          |                             |          |                      |  |

- Contact Information Change Password
- Click Violations to document completion of violations.

#### **View Violations**

To sort by multiple columns, hold the shift key when clicking on the column header

| Request<br>D               | Attaching Company        | Project Description | AE<br>Company | Location<br>BARABUU       | Number o<br>Poles | f Status                                          | Work Request<br>Number | Submit Date            | * |
|----------------------------|--------------------------|---------------------|---------------|---------------------------|-------------------|---------------------------------------------------|------------------------|------------------------|---|
| 734                        | SLEEPY EYE<br>TELECOM    | Test Story 76       | WPI           | 001 -<br>BARABOO          | 1                 | Post Construction Violations<br>Pending for W/T 1 | 3033663                | 05/07/2014<br>11:03 AM |   |
| 1453                       | SLEEPY EYE<br>TELECOM    | Test Sprint 28      | WPL           | 001 -<br>BARABOO          | 4                 | Post Construction Violations JF<br>Control        | 2022011                | 06/04/2014<br>09:53 AM |   |
| 1454                       | SLEEPY EYE<br>TELECOM    | Test Sprint 28      | IPL           | 2056 -<br>CEDAR<br>RAPIDS | 4                 | Post Construction Violations JF<br>Control        | 2022012                | 06/04/2014<br>09:56 AM |   |
| 1611                       | SLEEPY EYE<br>TELECOM    | Sprint 28<br>Demo   | WPL           | 001 -<br>BARABOO          | 4                 | Post Construction Violations JF<br>Control        | 2022050                | 06/10/2014<br>01:56 PM |   |
| 1612                       | SLEEPY EYE<br>TELECOM    | Demo Sprint<br>28   | IPL           | 2056 -<br>CEDAR<br>RAPIDS | 4                 | Post Construction Violations JF<br>Control        | 3033060                | 06/10/2014<br>01:58 PM | ш |
| <ul> <li>Showin</li> </ul> | ig 1 to 25 of 25 entries |                     |               |                           |                   |                                                   |                        | •                      | Ŧ |

• Highlight the Pole Attachment Request and click the Violations button to view and mark complete violations.

Note: Only Attaching Companies with violations will be able to view and complete violations within 30 days of notice.

## **Post-Construction Walkthrough Violations**

Home » Attachment Tracking Home » Violations

| PAR Request ID:<br>Work Request #<br>FE Assigned: | 734<br>3933663<br>Bodenstein, Marti | Attaching Compa<br>Project Descript<br>n Location: |                         | 3                | PAR Submit Date:<br>PAR Modify Date:<br>AE Company: | 05/07/2014 11:03 AM<br>07/25/2014 09:56 AM<br>WPL |
|---------------------------------------------------|-------------------------------------|----------------------------------------------------|-------------------------|------------------|-----------------------------------------------------|---------------------------------------------------|
|                                                   |                                     | All viola                                          | ions need to be resolve | d by 08/24/2014  |                                                     |                                                   |
| Company Name                                      |                                     | View<br>Curr<br>Viola                              |                         | Resolved<br>Date |                                                     |                                                   |
| MADISON GAS 8                                     | ELECTRIC COMPANY                    | $\checkmark$                                       |                         |                  |                                                     |                                                   |
| HARLAN DUMPH                                      | łY                                  |                                                    |                         |                  |                                                     |                                                   |
| SLEEPY EYE TE                                     | LECOM                               |                                                    |                         |                  |                                                     |                                                   |
|                                                   |                                     |                                                    |                         |                  |                                                     |                                                   |
|                                                   |                                     |                                                    | Current Violati         |                  |                                                     |                                                   |
| Ref Pt. Pole II                                   |                                     | Company Name                                       |                         | Viola            | tion Description                                    | Violation Resolution                              |
|                                                   | )<br>E-01.1.1 03/02                 | Company Name<br>MADISON GAS & ELECTR               |                         | Viola            | tion Description                                    | Violation Resolution                              |

### **Pole Attachment Request Violations**

To view other attaching company's violations, click the View Current Violations check box.

Resolving violations will:

- Resolve the violations for the given company.
- Notify the Field Engineer and companies with outstanding violations that the given company's violations are resolved.

Once the last violation is closed, the system will:

- Close 30-Day Window to Correct Violations
- Change the Pole Attachment Request status to Post-Construction Violations Completed for W/T 1

Once all violations have been marked resolved, the Field Engineer will complete Post-Construction Walkthrough 2 following the same procedures listed above. If additional violations are uncovered, companies with violations will be notified and must follow the violation procedure above until all violations are cleared, Post-Construction Walkthrough is completed without uncovering violations.

## **Manual Communication**

The Manual Communication screen is used to send emails and attachments to any party associated with a Pole Attachment Request. The emails and attachments sent using the manual communication function will be stored and tracked within the Attachment Tracking System.

• Emails and attachments are stored on the Pole Attachment Request summary page.

| Attachment Tracking Home      |                         |
|-------------------------------|-------------------------|
|                               | User ID: AT00081 Logout |
| Manage My Pole Attachment Reg | juests                  |
| Pole Attachment Requests      |                         |
| Walkthrough Results           |                         |
| Estimate and Re-estimate      |                         |
| Request Re-estimate           |                         |
| Make-Ready Work               |                         |
| Complete Attachments          |                         |
| Violations                    |                         |
| Manual Communication          |                         |
| Manage My Profile             |                         |
| Contact Information           | 2                       |
| Change Password               |                         |
|                               |                         |

## Click Manual Communication to create a manual email.

#### **Manual Communication**

To sort by multiple columns, hold the shift key when clicking on the column header

|               |                                   |                              |            |                  | Search             | 1:                    |                         |                        |
|---------------|-----------------------------------|------------------------------|------------|------------------|--------------------|-----------------------|-------------------------|------------------------|
| Request<br>ID | Attaching Company                 | Project Description          | AE Company | Location         | Number of<br>Poles | Status                | VVork Request<br>Number | Submit Date            |
| 50            | PACKERLAND<br>BROADBAND (HLM,WCC) | Testing STORMS<br>Interfaces | WPL        | 378 -<br>AVOCA V | 2                  | Estimate<br>Cancelled | 3951209                 | 08/20/2014 10:37<br>AM |
| 51            | PACKERLAND<br>BROADBAND (HLM,WCC) | Testing STORMS<br>Interfaces | WPL        | 378 -<br>AVOCA V | 2                  | FE Accepted           | 3951210                 | 08/20/2014 12:35<br>PM |
|               |                                   |                              |            |                  |                    |                       |                         |                        |
|               |                                   |                              |            |                  |                    |                       |                         |                        |
|               |                                   |                              |            |                  |                    |                       |                         |                        |
|               |                                   |                              |            |                  |                    |                       |                         |                        |
| Showing 1     | to 2 of 2 entries                 |                              |            |                  |                    |                       |                         |                        |
|               |                                   |                              | Cancel     | 🗸 Email          | »                  |                       |                         |                        |

• Highlight a Pole Attachment Request and click the Email button.

| Attachment:          |                            | Browse                                          |  |
|----------------------|----------------------------|-------------------------------------------------|--|
|                      | Upload                     |                                                 |  |
| te - Maps can be vie | wed by other companies and | should not include any proprietary information. |  |
|                      |                            |                                                 |  |
|                      |                            |                                                 |  |
|                      |                            |                                                 |  |
| supporting docume    | nts uploaded.              |                                                 |  |
| ) supporting docume  | nts uploaded.              |                                                 |  |
| o supporting docume  | nts uploaded.              | Cancel Create »                                 |  |

- Check the box next to the recipients of the email, enter subject, body and upload document(s) if applicable.
- Click the Create button to send the manual email.

• Note: Email will be sent to all contacts of a selected company as defined in the PAR Contacts screen.

## **External Reports**

# Print Pole Attachment Requests Detail Attachment Tracking Home User ID: AT00004 Logout Manage My Pole Attachment Requests Pole Attachment Requests Valkthrough Results Bisinate and Re-estimate Request Re-estimate Request Re-estimate Manage My Profile Violations Violations Manage My Profile Contact Information Change Password

Click the Pole Attachment Requests link.

## View, Add, and Edit Pole Attachment Requests

To sort by multiple columns, hold the shift key when clicking on the column header

| Request 📥<br>ID | Project Description 🝦 | AE<br>Company | Location 🍦    | Number<br>of<br>Poles | Status 🔶                        | Work<br>Request<br>Number | Submit Date 🔶       |  |
|-----------------|-----------------------|---------------|---------------|-----------------------|---------------------------------|---------------------------|---------------------|--|
| 1690            | test                  | WPL           | 001 - BARABOO | 13                    | Make-Ready Extension Expired    | 3933979                   | 06/12/2014 10:52 AM |  |
| 230             | test                  | WPL           | 001 - BARABOO | 8                     | Submitted                       |                           | 06/12/2014 10:46 AM |  |
| 532             | test                  | WPL           | 001 - BARABOO | 2                     | All Make-Ready Completed        | 3933551                   | 04/28/2014 02:14 PM |  |
| 550             | test                  | WPL           | 001 - BARABOO | 2                     | Post Construction W/T Completed | 3933559                   | 04/29/2014 08:20 AM |  |
|                 | 4 of 4 entries        |               |               |                       |                                 |                           |                     |  |

Highlight a Pole Attachment Request; click the Print button.

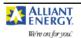

#### Pole Attachment Request

Page 1 of 2

Cover sheet must be completed for each application request by the company requesting to attach to Alliant Energy (AE) poles

| Location                                   | County                                     | Project Description                | Request ID                   |
|--------------------------------------------|--------------------------------------------|------------------------------------|------------------------------|
| 001 - BARABOO                              |                                            | All Print Testing                  | 56                           |
| Attaching Company Name<br>LAKE DELTON CATV | Company Representative Name<br>Ocean Drive | Attaching Company Billing Address: |                              |
| Att Co.Rep. Phone No.                      | Att Co.Rep E-mail                          | Affiliation of Rep if Not Att.Co.  | Att Co. Principal Comm. Type |
| 608-555-2325                               | martinbodenstein@alliantenergy.com         |                                    | Other                        |

Complete this section if there are existing attachments on AE poles covered by this request. Please contact all existing attachers and provide the following information:

| Secondary Company | Secondary Company Person | Secondary Company Phone | Secondary Company Date |
|-------------------|--------------------------|-------------------------|------------------------|
| Name              | Contacted                | Number                  | Contacted              |
|                   |                          |                         |                        |

G. W. GUENTHER

GW Guenther JR.

608-206-1132

#### Supporting Documents

ATS Sag and Ten.xlsx ATS Wire and EQ.xlsx Walkthrough\_Results\_Letter.pdf

|                    |       |                   |            | Po         | ole Attac     | hment R       | equest        | Page 2                     | of 2                       |
|--------------------|-------|-------------------|------------|------------|---------------|---------------|---------------|----------------------------|----------------------------|
| We're on for you   |       | Request ID: 56    | Work R     | equest ID: | 3932570       |               |               | Tuge 2                     | 012                        |
| Total Cable<br>Dia | OL    | Prop. Att.<br>Ht. | Min<br>Sag | Max<br>Sag | Existing<br>C | Existing<br>T | Existing<br>O | Existing Att. Ht.<br>Upper | Existing Att. Ht.<br>Lower |
| Ref Pt.: 1 Ta      | g: 01 | -01W-01.1.1 0     | 1A/01      |            |               |               |               |                            |                            |
| 1                  | Ν     | 20'-00"           | 2"         | 3"         |               | Y             |               | 21'-00"                    | 22'-00"                    |
| Ref Pt.: 2 Ta      | g: 01 | -01W-02.2.2 0     | 2B/02      |            |               |               |               |                            |                            |
| 2                  | Ν     | 21'-00"           | 2"         | 3"         | Y             |               |               | 22'-00"                    | 22'-00"                    |
| Ref Pt.: 3 Ta      | g: 01 | -01W-03.3.3 0     | 3C/03      |            |               |               |               |                            |                            |
| 3                  | N     | 23'-00"           | 2"         | 3"         |               |               | Y             | 23'-00"                    | 23'-00"                    |

## Print Pole Attachment Request Walkthrough Results

Home » Attachment Tracking Home

#### **Attachment Tracking Home**

|                                                 | User ID: AT00004 | Logout |
|-------------------------------------------------|------------------|--------|
| Manage My Pole Attachment Requests              |                  |        |
| Pole Attachment Requests                        |                  |        |
| Walkthrough Results<br>Estimate a D Re-estimate |                  |        |
| Estimate a Re-estimate                          |                  |        |
| Request Re-estimate                             |                  |        |
| Make-Ready Work                                 |                  |        |
| Complete Attachments                            |                  |        |
| Violations                                      |                  |        |
| Manual Communication                            |                  |        |
| Manage My Profile                               |                  |        |
| Contact Information                             |                  |        |
| Change Password                                 |                  |        |
|                                                 |                  |        |

To print the walkthrough results, click the Walkthrough Results link.

## View and Edit Walkthrough Results

To sort by multiple columns, hold the shift key when clicking on the column header

| Request <sup>4</sup><br>ID | <ul> <li>Project</li> <li>Description</li> </ul> | AE<br>Con | ipany | Location         | • | Number of<br>Poles | • | Status 🌲                           | Work Request<br>Number | 🔷 Submit Date 🍦        |
|----------------------------|--------------------------------------------------|-----------|-------|------------------|---|--------------------|---|------------------------------------|------------------------|------------------------|
| 1690                       | test                                             | WPI       |       | 001 -<br>BARABOO |   | 13                 |   | Make-Ready Extension Expired       | 13933979               | 06/12/2014 10:52<br>AM |
| 532                        | test                                             | WPI       |       | 001 -<br>BARABOO |   | 2                  |   | All Make-Ready Completed           | 3933551                | 04/28/2014 02:14<br>PM |
| 550                        | test                                             | WPI       |       | 001 -<br>BARABOO |   | 2                  |   | Post Construction W/T<br>Completed | 3933559                | 04/29/2014 08:20<br>AM |

Highlight a Pole Attachment Request; click the Print button.

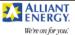

#### **Pole Attachment Request**

Page 1 of 3

Cover sheet must be completed for each application request by the company requesting to attach to Alliant Energy (AE) poles

| Location                                   | County                                     | Project Description                | Request ID                   |
|--------------------------------------------|--------------------------------------------|------------------------------------|------------------------------|
| 001 - BARABOO                              |                                            | All Print Testing                  | 56                           |
| Attaching Company Name<br>LAKE DELTON CATV | Company Representative Name<br>Ocean Drive | Attaching Company Billing Address: |                              |
| Att Co.Rep. Phone No.                      | Att Co.Rep E-mail                          | Affiliation of Rep if Not Att.Co.  | Att Co. Principal Comm. Type |
| 608-555-2325                               | martinbodenstein@alliantenergy.com         |                                    | Other                        |
| Complete this section if                   | there are existing attachment              | s on AE poles covered by this re   | quest. Please contact all    |

existing attachers and provide the following information:

Secondary Company Secondary Company Person Secondary Company Phone Secondary Company Date Contacted Number Contacted Name G. W. GUENTHER GW Guenther JR. 608-206-1132

#### Supporting Documents

ATS Sag and Ten.xlsx ATS Wire and EQ.xlsx Walkthrough\_Results\_Letter.pdf

|                    | Pole Attachment Request |
|--------------------|-------------------------|
| We're on for you." | Page 2 of 3             |
|                    |                         |

#### **Company Name Attendee Name**

Kay ae

|                       |       |                   |              |        |               | Po            | le Atta       | chment Red                 | quest                      |                      |                  |               |          |
|-----------------------|-------|-------------------|--------------|--------|---------------|---------------|---------------|----------------------------|----------------------------|----------------------|------------------|---------------|----------|
| We're on j            |       |                   | equest       | ID: 56 | Work Re       | equest ID:    | 3932570       |                            |                            |                      | Page 3 of 3      |               |          |
| Total<br>Cable<br>Dia | OL    | Prop.<br>Att. Ht. |              |        | Existing<br>C | Existing<br>T | Existing<br>O | Existing Att.<br>Ht. Upper | Existing Att.<br>Ht. Lower | Pole<br>Owner<br>P T | Att.<br>Approved | Ht. to<br>Att | Comments |
| Ref Pt.: 1            | Та    | g: 01-01          | W-01         | .1.1 0 | 1A/01         |               |               |                            |                            |                      |                  |               |          |
| 1                     | Ν     | 20'-00"           | 2"           | 3"     |               | Y             |               | 21'-00"                    | 22'-00"                    | Alliant<br>Energy    | Y                | 21'-00"       |          |
| Ref Pt.: 2            | Та    | g: 01-01          | W-02         | .2.2 0 | 2B/02         |               |               |                            |                            |                      |                  |               |          |
| 2                     | Ν     | 21'-00"           | 2"           | 3"     | Y             |               |               | 22'-00"                    | 22'-00"                    | Alliant<br>Energy    | Y                | 21'-00"       |          |
| Ref Pt.: 3            | Та    | g: 01-01          | <b>W-0</b> 3 | .3.3 0 | 3C/03         |               |               |                            |                            |                      |                  |               |          |
| 3                     | Ν     | 23'-00"           | 2"           | 3"     |               |               | Y             | 23'-00"                    | 23'-00"                    | Alliant<br>Energy    | Ν                |               |          |
| Lack of Capa          | city: | test              |              |        |               |               |               |                            |                            |                      |                  |               |          |

Print Pole Attachment Requests Make-Ready Work

## Attachment Tracking Home

|                                    | User ID: AT00004 | Logou |
|------------------------------------|------------------|-------|
| Manage My Pole Attachment Requests |                  |       |
| Pole Attachment Requests           |                  |       |
| Walkthrough Results                |                  |       |
| Estimate and Re-estimate           |                  |       |
| Request Re-estimate                |                  |       |
| Make-Ready Work                    |                  |       |
| Complete                           |                  |       |
| Violations                         |                  |       |
| Manual Communication               |                  |       |
| Manage My Profile                  |                  |       |
| Contact Information                |                  |       |
| Change Password                    |                  |       |
|                                    |                  |       |

To print the make-ready work, click the Make-Ready Work link.

#### View Make-Ready Work

To sort by multiple columns, hold the shift key when clicking on the column header

| ID |                   | Project Description                     | AE<br>Company | Location                  | Poles | r of Status                     | Work<br>Request<br>Number | Make Ready<br>Due Date | Submit Date            |
|----|-------------------|-----------------------------------------|---------------|---------------------------|-------|---------------------------------|---------------------------|------------------------|------------------------|
| 10 | G.W.<br>GUENTHER  | AT73 Testing<br>est >0                  | IPL           | 2022 -<br>ARNOLDS<br>PARK | 3     | Make-Ready Extension<br>Expired | 3933139                   |                        | 04/04/2014<br>01:09 PM |
| 13 | G. W.<br>GUENTHER | AT73 Testing<br>est >0 15 day<br>window | IPL           | 2022 -<br>ARNOLDS<br>PARK | 3     | Make-Ready Extension<br>Expired | 3933149                   |                        | 04/04/2014<br>03:30 PM |

## Highlight a Pole Attachment Request; click the Print button.

| WR#: 3955197     Projection       FE Assigned: Bodenstein, Martin     Location       Make-ready construction needs to be completed by     09/28/28/28/28/28/28/28/28/28/28/28/28/28/ | hing Company : LAKE DELTON CATV<br>ct Description : All Print Testing<br>ion : 001 - BARABOO<br>/2014 for LAKE DELTON CATV | PAR Submit Date : 07/30/2014<br>PAR Modify Date : 07/30/2014<br>AE Company: WPL |
|----------------------------------------------------------------------------------------------------|----------------------------------------------------------------------------------------------------|---------------------------------------------------------------------------------|
| FE Assigned : Bodenstein, Martin Locat<br>Make-ready construction needs to be completed by 09/28,                                                                                    | ion : 001 - BARABOO                                                                                                    | • • • •                                                                         |
| Make-ready construction needs to be completed by 09/28                                                                                                    |                                                                                                    | AE Company: WPL                                                                 |
| Make-ready construction needs to be completed by 09/28/<br>Attachment Company Information:                                                                                           | /2014 for LAKE DELTON CATV                                                                                                 |                                                                                 |
| Company Name: LAKE DELTON CATV<br>1701 MACINTOSH DR<br>APPLETON , WI 54914                                                                                                    |                                                                                                    |                                                                                 |
| Contact First Name Contact Last Name Contact<br>Ocean Drive 608555                                                                                                    |                                                                                                    |                                                                                 |

3C/0

# Appendix A: Status Details

| Status<br>ID | Status                                           |
|--------------|--------------------------------------------------|
| 1            | Submit Pending                                   |
| 2            | Submitted                                        |
| 4            | FE Assigned                                      |
| 5            | FE Accepted                                      |
| 6            | FE Rejected                                      |
| 7            | Contract Pending                                 |
| 8            | Pole Replacement Pending                         |
| 9            | Walkthrough Completed                            |
| 10           | Walkthrough Completed All Denied                 |
| 11           | Pole Replacement Completed                       |
| 12           | Pole Replacement Cancelled                       |
| 13           | Estimate Submitted                               |
| 13           | Estimate Accepted                                |
| 15           | Estimate Rejected                                |
| 16           | Estimate Cancelled                               |
| 17           | Re-estimate Request Cancelled                    |
| 18           | Re-estimate Requested                            |
| 19           | Re-estimate Submitted                            |
| 20           | Re-estimate Accepted                             |
| 21           | Re-estimate Rejected                             |
| 22           | Re-estimate Cancelled                            |
| 23           | EAC Make-Ready Completed                         |
| 24           | AE Make-Ready Completed                          |
| 25           | All Make-Ready Completed                         |
| 26           | Make-Ready Extension Pending                     |
| 27           | Make-Ready Extension Expired                     |
| 28           | AC Attachment Completed                          |
| 29           | Attachment Validation Completed                  |
| 30           | Reconciliation Completed                         |
| 31           | Post Construction Violations Pending for W/T 1   |
| 32           | Post Construction Violations Expired for W/T 1   |
| 33           | Post Construction Violations Completed for W/T 1 |
| 34           | Post Construction Violations Pending for W/T 2   |
| 35           | Post Construction Violations Expired for W/T 2   |
| 36           | Post Construction Violations Completed for W/T 2 |
| 37           | Post Construction Violations JF Control          |
| 38           | Post Construction W/T Completed                  |

| 39 | Billing Completed                    |
|----|--------------------------------------|
| 40 | Work Request Closed                  |
| 41 | Work Request Extension Closed        |
| 42 | Pole Replacement Work Request Closed |
| 43 | Major Outage Submitted               |
| 44 | Major Outage Completed               |
| 45 | PAR Cancelled                        |
| 46 | PAR Manually Cancelled               |
| 47 | PAR Reopen Completed                 |
| 48 | PAR Closed                           |